## Izdati računi - Dnevna rekapitulacija

Poslednja izmena 17/05/2021 9:18 am CEST

U izdatim računima sada imamo mogućnost ispisa dnevne rekapitulacije.

Koraci su: Poslovanje > Izdati računi > Alati > Ispisati dnevnu rekapitulaciju

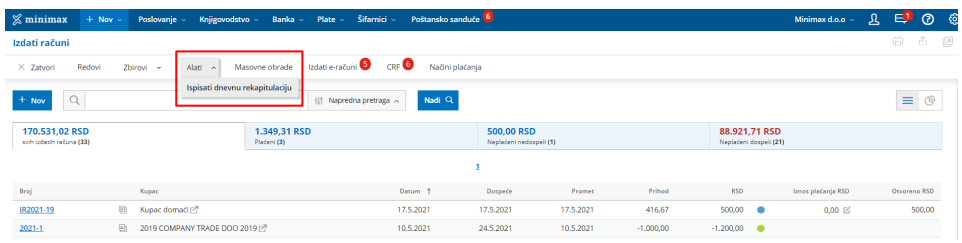

## Upišemo datum:

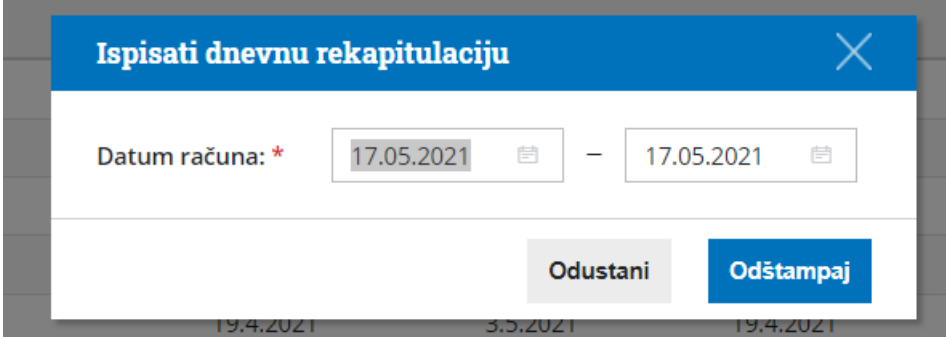

Klikom na opciju odštampaj dobijamo štampu rekapitulacije:

## Rekapitulacija izdatih faktura

Datum: 17.05.2021

Negotovinski računi

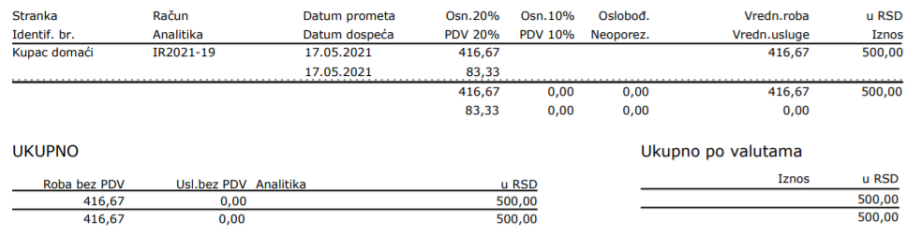